# **Proxmox**

- [Proxmox VE Administration Guide](https://pve.proxmox.com/pve-docs/pve-admin-guide.html)
- [Wiki](https://pve.proxmox.com/wiki/Main_Page)
- [Video Tutorials](https://www.proxmox.com/en/training/video-tutorials)

# **Upgrading**

Always upgrade with dist-upgrade !

apt update && apt dist-upgrade

# **Installation**

- BIOS:
	- Enable VT
	- Enable IOMMU
- Choose ZFS
	- Leave some free space on HDD for swap partition
		- Click "Advanced Options" and manually set "hdsize"
		- Installer 6.1-2 BUG: On system with 2x 2TB HDDs, Proxmox installer on ZFS RAID1 propose only hdsize=953MB. This issue gone with Proxmox 6.2.
	- Do not create swap on ZFS zvol!
- reboot
- manually configure VLAN network from console [VLAN 802.1Q](https://pve.proxmox.com/wiki/Network_Configuration#_vlan_802_1q)
	- check if it is still necessary. Perhaps enabling VLAN aware birdge from GUI is enough
- [https://ip\\_address:8006](#page--1-0)

### **issues**

#### **initramfs**

Proxmox installed on ZFS RADI1. After reboot, Proxmox boots into initramfs. From initramfs console:

zfs list Try running '/sbin/modprobe zfs' **as** root to load them.

REASON: no root cmdline, because UEFI boot was used instead of grub loader. SOLUTION: force legacy boot in BIOS OR TRY:

```
echo -n " rootdelay=5" >> /etc/kernel/cmdline
pve-efiboot-tool refresh
```
## **initramfs**

REASON: ZFS invoked too soon: https://pve.proxmox.com/wiki/ZFS: Tips\_and\_Tricks#Boot\_fails\_and\_goes\_into\_busybox

```
modprobe zfs
zpool import -N -f rpool
exit
```
## **post-installation tips**

set MAC address prefix: `Datacenter` → `Options`. Locally Administered Address Ranges are:

x2-xx-xx-xx-xx-xx x6-xx-xx-xx-xx-xx xA-xx-xx-xx-xx-xx xE-xx-xx-xx-xx-xx

Speedup migrations to set unencrypted network traffic (in secured networks!):

```
migration: network=first cluster host ip/22,type=insecure
```
disable subscription repo:

```
sed -i.bak 's|deb https://enterprise.proxmox.com/debian/pve buster pve-
enterprise|\#deb https://enterprise.proxmox.com/debian/pve buster pve-
enterprise|' /etc/apt/sources.list.d/pve-enterprise.list
```
• add no subscription repo:

```
echo 'deb http://download.proxmox.com/debian/pve buster pve-no-
subscription' > /etc/apt/sources.list.d/pve-no-sub.list
```
- **apt-get update**
- **apt-get upgrade**
- **apt-get install** dropbear busybox-static --no-install-recommends
- Update grub config:

## [/etc/default/grub](https://niziak.spox.org/wiki/_export/code/vm:proxmox?codeblock=11)

```
GRUB CMDLINE LINUX DEFAULT="rootdelay=15 mitigations=off panic=30
nomodeset textonly video=vesafb:off video=efifb:off"
```
update-grub

• SMART disk monitoring

/etc/smartd.conf

Short  $#$ 1AM Long Sat 2AM DEVICESCAN -a -o on -S on -s (S/../.././01|L/../../6/02) -m root

systemctl restart smartmontools.service

○ More here: Disk Health Email Alerts

• Activate ZFS e-mail notification https://pve.proxmox.com/pve-docs/pve-admin-guide.html#chapter zfs

○ systemctl enable --now zfs-zed

- . Use own internal CA signed cert for Web UI: Certificate Management
- For clustering Proxmox is using own self signed certs! Do not replace them!
- Postfix relay:

```
apt-get install postfix bsd-mailx
wget
https://raw.githubusercontent.com/Tontonjo/proxmox/master/ez proxmox ma
il configurator.sh
bash ez_proxmox_mail_configurator.sh
```
• Assign admin permissions:

https://pve.proxmox.com/wiki/User Management# real world examples

• For HDDs storage, limit Proxmox operation speed to 50000KiB:

pvesm set local --bwlimit default=50000

○ to remove limit:

pvesm set local --delete bwlimit

- Enable IOMMU
	- in `GRUB CMDLINE LINUX DEFAULT` and add kernel parameter `intel iommu=on` or `amd iommu=on`

```
\circ vfio
 vfio iommu typel
 vfio pci
 vfio virgfd
```
From: <https://niziak.spox.org/wiki/> - **niziak.spox.org**

Permanent link: **<https://niziak.spox.org/wiki/vm:proxmox>**

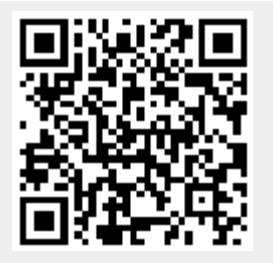

Last update: **2021/11/09 07:39**